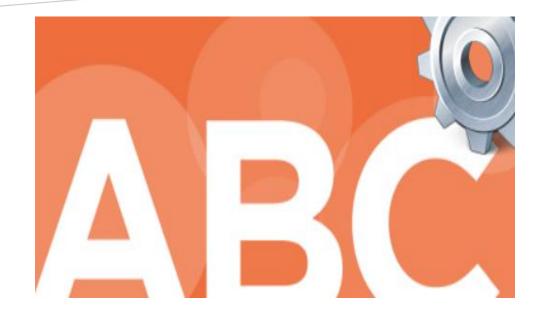

# **Product/Brand Registration & Renewals**

**POSSE System – Public Portal** 

01/04/2023

NJ-ABC IT

## Contents

| Public Portal - POSSE Product/Brand Registration          | 2  |
|-----------------------------------------------------------|----|
| Public Portal – POSSE Product/Brand Renewal               | 9  |
| Renewal Submission: Entering Details on the POSSE System  | 12 |
| Renewal Submission: Entering Details Using an Excel Sheet | 14 |

# Public Portal - POSSE Brand Registration

| THE STATE OF NEW JERSEY<br>DEPARTMENT OF LAW & PUBLIC    |                             |                                             | Contracting of the contracting of the contracting o |
|----------------------------------------------------------|-----------------------------|---------------------------------------------|----------------------------------------------------------------------------------------------------|
| OFFICE OF THE ATTORNEY                                   | JENERAL                     |                                             | ITRO <sub>Z</sub>                                                                                                    |
| · OAG Home                                               |                             |                                             |                                                                                                    |
| Division of Alcoholic Be                                 | verage <b>C</b> ontrol      |                                             |                                                                                                    |
|                                                          |                             |                                             | ABC Home   Contact ABC   Licensing/Permit                                                                                                    |
|                                                          | Email:                      | abcit@njoag.gov                             | Forgot Email?                                                                                                    |
|                                                          | Password:                   | •••••                                       | Forgot password?                                                                                                    |
|                                                          | Log In                      |                                             | 1                                                                                                    |
| Register                                                 |                             |                                             |                                                                                                    |
| If you have not yet created an account, click here to re | gister. For a video tutoria | I on how to register and associate your exi | isting Licenses with your Log In information, click here.                                                                                                    |
|                                                          |                             |                                             | ety. This application and data contained within is only provided for use authorized<br>result in civil proceedings and/or criminal prosecution.                                                                                                    |
| Copyright © 2015 Computronix                             |                             |                                             |                                                                                                    |
|                                                          |                             |                                             |                                                                                                    |
|                                                          |                             |                                             |                                                                                                    |

- 1. Log into the POSSE system.
- 2. Click on the Product/Brand Registration

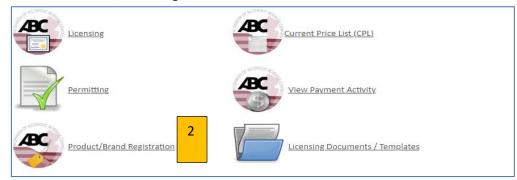

| Product / Brand Registration |                   |   |  |  |  |  |  |
|------------------------------|-------------------|---|--|--|--|--|--|
| MANAGE                       | PRODUCTS          |   |  |  |  |  |  |
|                              | Register Products | 3 |  |  |  |  |  |
|                              | Add Distributor   |   |  |  |  |  |  |
|                              | Adjust Vintages   |   |  |  |  |  |  |
|                              | Initiate Renewal  |   |  |  |  |  |  |

3. Click on Register Products.

| Draduct Do                | ristration Application                                                                                    |                  |
|---------------------------|----------------------------------------------------------------------------------------------------|------------------|
| Product Re                | gistration Application                                                                                    |                  |
| Note: All Registrants b   | based in New Jersey must be associated with at least one Licensee in order to create a Product Registrat  | tion Application |
| MY INFORMATION            |                                                                                                    |                  |
| * First Name:             |                                                                                                    |                  |
| Last Name:                |                                                                                                    |                  |
| * Email:                  |                                                                                                    |                  |
| * Phone Number:           |                                                                                                    |                  |
| PREVIOUS APPLICA          | ANTS / LICENSEES                                                                                          |                  |
| You are ass 4             | th the entities listed below. You may re-use this information, or you may enter new Applicant information | on below.        |
| Use 4                     | Business Corporation                                                                                      | View Details     |
| ENTER NEW APPLIC          | CANT INFORMATION                                                                                          |                  |
| Please list the person of | or entity applying to register products.                                                                  |                  |
| * Registrant Type:        | (None)                                                                                                    |                  |
| -                         |                                                                                                    |                  |
| _                         |                                                                                                    |                  |
| LICENSE/PERMIT IN         | NFORMATION 5                                                                                              |                  |
| *Does the Product/Br      | rand Registrant have a New Jersey (NJ) License? OYes No                                                   |                  |

- 4. Click on Use to select the legal entity.
- 5. Answer the question and hit next.

4

| Product Re        | gistration Applica                               | ition                                                                           |                                 |    |                       | 2                           |                            |                            |               |
|-------------------|--------------------------------------------------|---------------------------------------------------------------------------------|---------------------------------|----|-----------------------|-----------------------------|----------------------------|----------------------------|---------------|
|                   | has not been received, a detailed e<br>Products: | whether the product being registered ha<br>xplanation will need to be provided. | is received TTB label approval. |    |                       |                             |                            |                            |               |
| *UPC / Product ID | •                                                | *Variety 8                                                                      | *Product Type (None) 9          | 10 | *TTB/COLA *TTB Number | *Unit Volume Type *Ur<br>Am | it Volume *U<br>ount<br>12 | nit Type *Unit<br>Quantity | *Proof or ABV |
| - Back            | 13                                               | Cancel Product Registration                                                     |                                 |    |                       |                             | S                          | ave Draft                  | → Next        |

- 6. Enter UPC/Product ID. If you do not have the UPC/Product ID, then please enter zero. A system-generated code will be assigned to your product. This code can be amended later. The system-generated number will be supplied on approval notification. The explanation of the reason not to have the UPC/ Product ID should be provided.
- 7. Enter only the brand name.
- 8. Enter the variety.
- 9. Select the product type.
- 10. If applicable, enter the vintage. You can select multiple vintages. If the vintage(s) is not available, use the comments section to enter the vintage(s).
- 11. Enter whether you have a TTB/COLA number or not. If no is selected, enter the reason in the comments box that will appear.
- 12. Enter the Unit volume type (measurement), Unit Volume Amount, Unit Type (bottle, etc.), Unit Quantity, and Proof or ABV.
- 13. If you do not see the vintages available, use the comments section to add the vintage. After filling out this page, hit Next.

NOTE: If TTB/COLA is not entered or related question is answered as no, you are required to provide a reason for not providing the TTB/COLA. If you answer yes, then <u>TTB/COLA number is required.</u>

| PRODUCTS                                                                                                    |                                               |                                          |                   |                     |                                    |                     |                                              |                   |                        |            |                   |               |          |
|----------------------------------------------------------------------------------------------------|-----------------------------------------------|------------------------------------------|-------------------|---------------------|------------------------------------|---------------------|----------------------------------------------|-------------------|------------------------|------------|-------------------|---------------|----------|
| *UPC / Product ID                                                                                                    | *Name                                         | *Variety                                 | *Product          | Туре                | Vintages                           | *TTB /              | COLA *TTB Number                             | *Unit Volume Type | *Unit Volume<br>Amount | *Unit Type | *Unit<br>Quantity | *Proof or ABV |          |
| 100011                                                                                                    | Canandaigua Wine                              | Grande Cuv 1ER                           | Wine              | ~                   | 🕂 Select Vintage(s) 🤞              | 🚹 🔿 Ye              | No                                           | OZ                | 12                     | Bottle     | 1                 | 0.1           | 💥 Remove |
|                                                                                                    |                                               |                                          |                   |                     | 2007                               | Enter<br>TTB/       | reason why you don't have the<br>COLA number |                   | 15                     |            |                   |               |          |
| 100012                                                                                                    | Canandaigua Wine                              | Grande Cuv 1ER                           | Wine              | 🛤 ABC Online        | 78 - Vintage Select - Work - Mi —  |                     | ON0 11111                                    | OZ                | 15                     | Bottle     | 1                 | 0.1           | 💥 Remove |
|                                                                                                    |                                               |                                          |                   | 🖒 https:/           | //posseapptp.lps.state.nj.us/ABCPu | ıbli A <sup>n</sup> |                                              |                   |                        |            |                   |               |          |
| 0                                                                                                    | Special Product                               | Special                                  | Distilled :       | sp Vintage S        | elect                              |                     | ONo                                          |                   |                        |            |                   |               | 💥 Remove |
|                                                                                                    |                                               |                                          |                   |                     |                                    |                     |                                              |                   |                        |            |                   |               |          |
| 👍 Add Product                                                                                                    |                                               |                                          |                   | Select Year<br>2008 |                                    |                     |                                              |                   |                        |            |                   |               |          |
| - August                                                                                                    | •                                             |                                          | 1 /               | 2009                |                                    |                     |                                              |                   |                        |            |                   |               |          |
|                                                                                                    |                                               |                                          | 1/                | 2010                |                                    |                     |                                              |                   |                        |            |                   |               |          |
| Use the field below to                                                                                                    | request a vintage that is not available for   | selection and/or to identify any product | (s with a de      | ep 2011             |                                    |                     |                                              |                   |                        |            |                   |               |          |
| Brand name Special P                                                                                                    | roduct vintage is not listed. It is year 1803 |                                          | //                | 2013                |                                    |                     |                                              |                   |                        |            |                   |               |          |
| i la companya da serie da serie da s | 5                                             | 14                                       | K                 | 2014                |                                    |                     |                                              |                   |                        |            |                   |               |          |
|                                                                                                    | 1                                             |                                          | $\backslash$      | 2015                |                                    |                     |                                              |                   |                        |            |                   |               |          |
|                                                                                                    |                                               | 13                                       |                   | 2010                |                                    |                     |                                              |                   |                        |            |                   |               |          |
|                                                                                                    |                                               | 10                                       | $\langle \rangle$ | 2018                | Note: You can                      | selec               | t multiple vintages                          |                   |                        |            |                   |               |          |
|                                                                                                    |                                               |                                          | <b>`</b>          | 2019                |                                    |                     |                                              |                   |                        |            |                   |               |          |
|                                                                                                    |                                               |                                          |                   | 2020                |                                    |                     |                                              |                   |                        |            |                   |               | -        |
| - Back                                                                                                    | 💥 Cance                                       | l Product Registration                   |                   | 2021                |                                    |                     |                                              |                   |                        | Save Draft |                   | -> Next       |          |
|                                                                                                    |                                               |                                          |                   | 2007                |                                    |                     |                                              |                   |                        |            |                   |               |          |
|                                                                                                    |                                               |                                          |                   | Select Cle          | ear All Check All Refine Search    |                     |                                              |                   |                        |            |                   |               |          |

14. Product Type is selected as "Wine". The vintage selection button will be displayed when Product Type selected requires a vintage.

15. A comment box will be displayed when TTB/COLA is answered as "No". Enter the reason, why there is no TTB/COLA number.

| Product Registration Application                                                                       |            |        |
|----------------------------------------------------------------------------------------------------|------------|--------|
|                                                                                                    |            |        |
| DISTRIBUTORS                                                                                           |            |        |
| If your Distributor has supplied you with a License Number, please enter License Number and Name here. |            |        |
| *License Number *Licensee<br>1234 - 56 - 789 - 010 distributor licensee name 16 Remove                 |            |        |
| + Add Distributor                                                                                      |            |        |
| If your Distributor has supplied you with a Permit Number, please enter Permit Number and Name here.   |            |        |
| *Permit Number *Permittee                                                                              |            |        |
| + Add TAP Distributor                                                                                  |            |        |
| - Back Cancel Product Registration                                                                     | Save Draft | → Next |

16. Add the distributor's information

| Product Registration Application                                                                                                    |        |     | ? |
|----------------------------------------------------------------------------------------------------|--------|-----|---|
| QUESTIONS 17 Please answer ALL of the following application questions. You may be required to upload any corresponding documents on the Documents page.                                                                                          |        |     |   |
| 1 Is the Registrant the Product Owner?                                                                                                    | OYes   | No  |   |
| 1.1 Does the Registrant have a Letter of Authorization from the Product Owner? If answering "No" to this question, you acknowledge that, if requested, you will be required to provide the Letter(s) of Authorization within as few as 24 hours. | Yes    | ONo |   |
| 2 Are there any products in the registration for which the Registrant did not have a UPC or an alternative Product ID number?                                                                                                    | OYes   | No  |   |
| - Back Save Draft                                                                                                    | -> Nex | t   |   |

17. Questions page: answer all the questions. If zero was added for UPC/Product ID, answer yes for question two and provide an explanation.

| Product Registration                                                                                           | Application                    |               |             |            |          |
|----------------------------------------------------------------------------------------------------|--------------------------------|---------------|-------------|------------|----------|
|                                                                                                    |                                |               |             |            |          |
| 🕲 Before you go on, you must er                                                                                | nter a value for Document Type |               |             |            |          |
| DOCUMENTS TO ATTACH                                                                                            |                                |               |             |            |          |
| The following documents may be required<br>below to begin attaching the required doc<br>the prescribed format. |                                |               |             |            |          |
| Document Type Des                                                                                              | cription                       |               | Sample Form | Required?  |          |
| Brand(s) Letter of Authorization Bran                                                                          | nd(s) Letter of Authorization  | 18            | (n/a)       | Yes        |          |
| JPLOADED DOCUMENTS                                                                                             |                                |               |             |            |          |
| 🕂 Upload File                                                                                                  |                                |               |             |            |          |
| Document Type                                                                                                  | File Name                      | Uploaded Date |             |            |          |
| (None) V                                                                                                    | brands new.docx                | mmm dd, yyyy  | 💥 Remove    |            |          |
| Brand(s) Letter of Authorization                                                                               | 💥 Cancel App                   | blication     |             | Save Draft | ->> Next |

18. Upload the required document and select the appropriate document type.

| Product Registration Application                                                                                                    | Q                                                                                                    |
|----------------------------------------------------------------------------------------------------|----------------------------------------------------------------------------------------------------|
| ₩ 1 of 3 Q                                                                                                    | $-$ + $\cdots$   $\otimes$                                                                                      |
| State of New Jensey<br>Department of Law and Public Safety<br>Do Sox 067, Trenton, NJ 08625-0087       Product Registration Applicat<br>Summary         Product Registration Applicat<br>Summary       State of New Jensey<br>Do Sox 067, Trenton, NJ 08625-0087         Product Registration Applicat<br>Summary       State of New Jensey<br>Do Sox 067, Trenton, NJ 08625-0087         Data Subminited: (Regan gill@gingue,<br>Data Subminited: (Regan gill@gingue,<br>Data Subminited: State 087, Trenton, NJ 08625-0087         Data Subminited: State 087, Trenton, NJ 08625-0087         Data Subminited: State 087, Trento | 10. A summer of information optand for the condication can be                                                   |
| Mailing Address: 83 EMLEYS HILL ROAD<br>UPPER FREEHOLD TWP, NJ 08514<br>USA                                                                                                    |                                                                                                    |
| Physical Address: 81 EMLEYS HILL ROAD<br>UPPER FREEHOLD TWP, NJ 08514<br>USA<br>ZO<br>James Doe                                                                                                    | 20. Digitally sign the application and <u>click on save</u> .                                                   |
| Sign above CLEAR UNDO TYPE                                                                                                    | SAVE                                                                                                    |
| By checking the box below, you are confirming that for malt alcoholic beverage products being register<br>products) where deposit information appears on a label solid in New Jersey that the total of all shipments<br>year in New Jersey did not exceed 3,000 benreis of 31 fluid gallon capacity or the container equivalent. If<br>alcoholic beverages for the past full or part calendar year exceeds 3,000 barrels of 31 fluid gallons capaci<br>division for a vaiver of NLAC. 132-272.                                                                                                    | ts from the brewery for the past full or part calendar<br>f the total of all shipments from the brewery of malt |
| By checking the box below, you are certifying that the product(s) you have designated as exempt from<br>designation.<br>By checking the box below, you are certifying that the information that you are providing to the State co<br>your knowledge. Upon submission of payment, you will receive a confirmation. However, if your payment                                                                                                    | e of New Jersey is correct and accurate to the best of                                                          |
| penalty will be assessed by this Division. By checking the bax below, you are certifying that the foregoing statements made by you are true. You made by you are willfully false, you are subject to punishment. Check here to indicate that you have read and agree to the declaration(s) above.                                                                                                    |                                                                                                    |
| Lineck here to indicate that you have read and agree to the declaration(s) above. FEES The fees for registering 3 products have been calculated below.                                                                                                    | 21. Place a checkmark after reading the declarations.                                                           |
| Fee Description         Amount         Total Owing           Product Registration Application Fee         \$46.00         \$46.00           Total:         \$46.00         \$46.00                                                                                                    |                                                                                                    |
| -Back Cancel Product Registration                                                                                                    | Save Draft                                                                                                    |

| By checking the box below, you are confirmi<br>products) where deposit information appears of<br>year in New Jersey did not exceed 3,000 barrel<br>alcoholic beverages for the past full or part cai<br>division for a waiver of N.J.A.C. 13:2-27.2. | on a label sold in New .<br>s of 31 fluid gallon cap | lersey that the total of<br>acity or the container e | all shipments from the brewery j<br>quivalent. If the total of all shipr | for the past full or part calendar<br>nents from the brewery of malt |
|----------------------------------------------------------------------------------------------------|------------------------------------------------------|------------------------------------------------------|--------------------------------------------------------------------------|----------------------------------------------------------------------|
| By checking the box below, you are certifying<br>designation.                                                                                                    | g that the product(s) y                              | ou have designated as a                              | exempt from TTB's COLA required                                          | ment is a true and valid                                             |
| By checking the box below, you are certifyin,<br>your knowledge. Upon submission of payment<br>penalty will be assessed by this Division.                                                                                                    |                                                      |                                                      |                                                                          |                                                                      |
| By checking the box below, you are certifying<br>made by you are willfully false, you are subject                                                                                                    |                                                      | atements made by you                                 | are true. You are aware that if a                                        | ny of the foregoing statements                                       |
| Check here to indicate that you have rea                                                                                                    | ad and agree to the de                               | claration(s) above.                                  |                                                                          |                                                                      |
| FEES                                                                                                    |                                                      |                                                      |                                                                          |                                                                      |
| The fees for registering 3 products have been o                                                                                                    | alculated below.                                     |                                                      |                                                                          |                                                                      |
| Fee Description                                                                                                    | Amount                                               | Total Owing                                          |                                                                          |                                                                      |
| Product Registration Application Fee<br>Total:                                                                                                    | \$46.00<br>\$46.00                                   | \$46.00<br>\$46.00                                   | 22                                                                       |                                                                      |
| Either press the Pay Now button below to pay<br>All Fees button to pay fees and submit using Pa                                                                                                    |                                                      |                                                      | application for processing or pr                                         | ess the Pay Later / Add to Pay                                       |
| Press the Pay Now button to pay your fees a                                                                                                    | nd submit your applica                               | tion for processing                                  |                                                                          |                                                                      |
| Pay Now & Submit Application                                                                                                    |                                                      |                                                      |                                                                          |                                                                      |
| Press the Pay Later/Add to Pay All Fees below<br>along with additional pending fees at a later                                                                                                    |                                                      |                                                      | our application for processing                                           |                                                                      |
| Pay Later/Add to Pay All Fees                                                                                                    |                                                      |                                                      |                                                                          |                                                                      |
| - Back Cancel Product                                                                                                    | Registration                                         |                                                      |                                                                          | Save Draft                                                           |
|                                                                                                    |                                                      |                                                      |                                                                          |                                                                      |

22. After placing a checkmark, you will get the option to make a payment. Click on Pay Now.

|                                                                                                    | JERNEY<br>F LAW & PUBLIC SAFETY<br>ATTORNEY GENERA                              |                                                                                                    | Alger. |
|----------------------------------------------------------------------------------------------------|---------------------------------------------------------------------------------|----------------------------------------------------------------------------------------------------|--------|
|                                                                                                    | F <b>A</b> lcoholic <b>B</b> everage <b>C</b> o                                 | ABC Home 1 Context ABC 1 Liternaing/Parmi                                                                                  | ito    |
|                                                                                                    | Help Videos   Sign Out                                                          |                                                                                                    | 2      |
| CONFIRMATION<br>Your payment has been receive<br>Confirmation Number:<br>Received Date:<br>Applicant:                                          | ed and your Product Registration Appl<br>553238<br>Nov 14, 2022<br>04:59:02 pm  | lication has been successful to the life of eview.                                                                         |        |
| PAYMENT HISTORY Date Payment Amon Nov 14, 2022 \$23.00 If you have any questions, pleas monitor the processing of your Return to Product/Brain | View/Print Receipt<br>ase contact us by using the information<br>r application. | n in the "Contact ABC" found in the above right hand corner of your screen. You may return to the Main Menu at any time to |        |

23. Save your receipt. The brand registration application has been submitted to NJ-ABC via the POSSE system for processing.

## Public Portal – POSSE Product Renewal

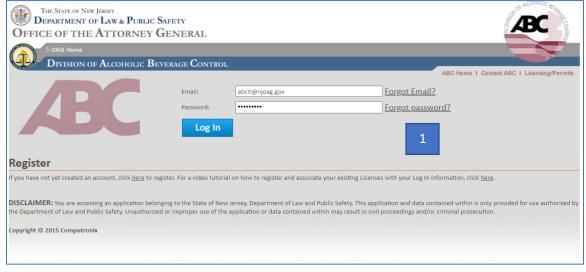

1. Log into the POSSE system.

| Produc        | t / Brand Registration |
|---------------|------------------------|
| MANAGE        | PRODUCTS               |
|               | Register Products      |
|               | Add Distributor        |
|               | <u>Adjust Vintages</u> |
| $\Rightarrow$ | Initiate Renewal 2     |

2. Click on Use to select the entity.

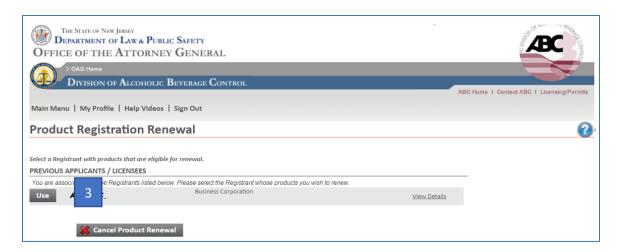

3. Click on use to select the entity.

| THE STATE OF NEW JERSEY<br>DEPARTMENT OF LAW A<br>OFFICE OF THE ATTO<br>> OAG Home<br>DIVISION OF ALCO |                                                        |                                  | AND AND AND AND AND AND AND AND AND AND    |
|----------------------------------------------------------------------------------------------------|--------------------------------------------------------|----------------------------------|--------------------------------------------|
| 2 Different of Tableo                                                                                  |                                                        |                                  | ABC Home I Contact ABC I Licensing/Permits |
|                                                                                                    |                                                        |                                  |                                            |
| Main Menu   My Profile   Help                                                                          | Videos   Sign Out                                      |                                  |                                            |
|                                                                                                    |                                                        |                                  |                                            |
| <b>Product Registration</b>                                                                            | n Renewal                                              |                                  | <b>(2)</b>                                 |
|                                                                                                    |                                                        |                                  |                                            |
|                                                                                                    |                                                        |                                  |                                            |
| Select a Registrant with products that a                                                               | re eligible for renewal.                               |                                  |                                            |
| PREVIOUS APPLICANTS / LICENSE                                                                          | ES                                                     |                                  |                                            |
| You are associated with the Re                                                                         | gistrants listed below. Please select the Registrant w | hose products you wish to renew. |                                            |
| Use ABC INC.                                                                                           | Business Corporation                                   | View Details                     |                                            |
| 4 Populate Product List                                                                                | 💥 Cancel Product Renewal                               |                                  |                                            |

4. Click on Populate Product List

| lfpack (1)                                                                                                    | Import 🛃    | Export Toggle | Groups     |            |                     |                    |         |              |          |            |           |         |          |   |             |
|----------------------------------------------------------------------------------------------------|-------------|---------------|------------|------------|---------------------|--------------------|---------|--------------|----------|------------|-----------|---------|----------|---|-------------|
| Yes     Yes     460532     Screamin' Magnolia     Beer     Image: Constraint of the second of the second of |             |               |            |            |                     |                    |         |              |          |            |           |         |          |   |             |
| Yes         Yes         Yes         460532         Screamin' Magnolia         Beer         Image: Control of the state of the state of t               |             |               | TTB Number | TTB / COLA | Registration Number | Name               | Variety | Product Type | Unit Vol | Unit Volum | Unit Type | Unit Qu | Vintages | P | roof or ABV |
| ketor Pullin' (1)     Yes     Yes     Yes     S26565     Tractor Pullin'     Beer     Image: Control of the second second sec                  |             | olia (1)      | 1          | Var        | 460522              | Screenin' Magaalia |         | Page         |          |            |           |         | 1        | _ |             |
| Yes         Yes         S2555         Tractor Pullin'         Beer         Image: Comparison of the state of the state       |             |               |            | 165        | 400352              | Screamin Magnolia  |         | Deer         | L        | L          |           |         | ]        | L |             |
| Intentional Haze (1)<br>Yes Yes S26568 Unintentional Haze Beer O O O O O O O O O O O O O O O O O O                                                                                                    |             |               | 1          | Yes        | 526565              | Tractor Pullin'    |         | Beer         |          |            |           | 1       | 1        |   |             |
| Yes         Yes         526568         Unintentional Haze         Beer         Image: Control of the second second s      |             | ze (1)        |            |            |                     |                    |         |              |          |            |           | -       | 1        |   |             |
|                                                                                                    | Yes         |               | 1          | Yes        | 526568              | Unintentional Haze |         | Beer         |          |            | 1         | 1       | 1        |   |             |
| Yes Yes 493052 Wolfpack Beer Deer Deer Deer Deer Deer Deer Deer                                                                                                    | olfpack (1) |               |            |            |                     |                    |         |              |          |            |           |         |          |   |             |
|                                                                                                    | Yes         |               |            | Yes        | 493052              | Wolfpack           |         | Beer         |          |            |           |         |          |   |             |
|                                                                                                    |             |               |            |            |                     |                    |         |              |          |            |           |         |          |   |             |

#### 5. Existing products in the POSSE system are populated.

Note: There are two ways to enter the product information in the below POSSE system.

Enter the information by typing directly into the POSSE system.

-or-

Export the existing data to an Excel spreadsheet, and uploading it with all your updates.

| 1              | Import 🛃 E       | xport Toggle    | Groups                                 |                    | 6 7                           |                                   |                                |              |          |            |           |         |                      |                 |
|----------------|------------------|-----------------|----------------------------------------|--------------------|-------------------------------|-----------------------------------|--------------------------------|--------------|----------|------------|-----------|---------|----------------------|-----------------|
| Pro            | ducts            |                 |                                        |                    | 0 /                           |                                   |                                |              |          |            |           |         |                      |                 |
| 4 rec          | ords invalid, pl | ease fix.       | _                                      |                    |                               |                                   |                                |              |          |            |           |         | 4 of                 | 4 Text Search × |
|                | Renew?           | UPC / Prod      | TTB Number                             | TTB / COLA         | Registration Number           | Name                              | Variety                        | Product Type | Unit Vol | Unit Volum | Unit Type | Unit Qu | Vintages             | Proof or ABV    |
| Scre           | amin' Magnoli    | a (1)           |                                        |                    |                               |                                   |                                |              |          |            |           |         |                      |                 |
|                | Yes No           | 0               | 10001 ┥                                | Yes                | 460532 10                     | Screamin' Magnolia                | sample                         | Wine 🗸       | oz       | 12         | Bottle    | 1       | <u>1910, 1914, 1</u> |                 |
| Trac           | tor Pullin' (1)  |                 |                                        |                    |                               | Errors                            | · · · · · ·                    | ×            |          |            |           |         | ^                    |                 |
| A              | Yes              |                 |                                        | Yes                | 526565                        | Transform Duilling                | ABV: You must enter a Proof or |              |          |            |           |         | 1907                 |                 |
|                | itentional Haze  | 2 (1)           | $\rightarrow$                          | _                  |                               |                                   |                                |              |          |            |           |         | 1908<br>1910         |                 |
| _              | Yes              |                 | $\square$                              | Yes                | 526568 8                      | Unintentional Haze                |                                | Beer         |          |            |           |         | 1912                 |                 |
|                | fpack (1)        |                 | `````````````````````````````````````` |                    |                               |                                   |                                | ٦_           |          |            |           |         | 1914                 |                 |
|                | Yes              |                 |                                        | Yès                | 493052                        | Wolfpack                          |                                | Beer         |          |            |           |         | 1920                 |                 |
|                |                  |                 |                                        |                    | 9                             |                                   |                                |              |          |            |           |         | 1922                 |                 |
|                |                  |                 |                                        |                    |                               |                                   |                                |              |          |            |           |         | 1926                 | 11              |
|                |                  |                 |                                        |                    |                               |                                   |                                |              |          |            |           |         | 1927                 |                 |
|                | min' Magnolia    |                 |                                        | 1                  |                               |                                   |                                |              |          |            |           |         |                      |                 |
| <u> </u>       | ) Yes 🔘 No       | 0               | 10001                                  | Yes                | 460532                        | Screamin' Magnolia                | sample                         | Wine         | ♥ OZ     | 12         | Bottle    | 1       | 1910, 1914,          | 1' 🕶 0.1        |
| Uninte         | entional Haze (  | (1)             |                                        |                    |                               |                                   | Update Cancel                  |              |          |            |           |         |                      |                 |
| <u>Α</u> 1     | res              |                 |                                        | Yes                | 526568                        | Unintentional Haze                |                                | Beer         |          |            |           |         |                      |                 |
| <sup>w</sup> F | For each         | row, afte       | er the ro                              | w has be           | een populated.                | click on update.                  |                                | _            |          |            |           |         |                      |                 |
| 4              |                  |                 |                                        |                    |                               | uct(s) with a deposit label of an |                                | Beer         |          |            |           |         |                      |                 |
| Use the J      | neid below to re | quest a vintage | that is not availa                     | able for selection | n anayor to identify any prod | uct(s) with a deposit label of an | iother state.                  |              |          |            |           |         |                      |                 |
|                | 12               |                 |                                        |                    |                               |                                   |                                |              |          |            |           |         |                      |                 |
|                |                  |                 |                                        |                    |                               |                                   |                                |              |          |            |           |         |                      |                 |
|                |                  |                 |                                        |                    |                               |                                   |                                |              |          |            |           |         |                      |                 |

## Renewal Submission: Entering Details on the POSSE System

- 6. The warning triangle <sup>4</sup> indicates that information is required. In this case, NJ-ABC needs the UPC/Product ID and other information for an already registered product.
- 7. When you click inside a box, the row becomes activated to enter the information.
- 8. The black pop-up provides information on what information is missing. You can close this pop-up window.
- 9. If you do not have the UPC/Product ID, then please enter zero. A system-generated code will be assigned to your product. This code can be amended later. The system-generated number will be supplied on approval notification. The system-generated number will be used on future renewals and CPL filings. If you have entered ZERO because you do not have either a UPC or product ID, you need to provide an explanation on the application.

- 10. The TTB/COLA number is required for TTB/COLA YES.
- 11. Registrant can add vintages if applicable to the product type. More than one vintage can be selected.
- 12. If the specific vintage is not listed, use the comments field to enter the vintage. You can use the box to enter comments for NJ-ABC's attention.

| he Grid. If add | ditional changes    |                    |                    | mounts of data to update,<br>//Import process until all r | click the Export button to a<br>ecords are correct. | jownioad an excel sprea | dsheet. Update the spread | sneet and t | ise the Import | : button to load | a your change | s. Ensure your vai | ues changed app |
|-----------------|---------------------|--------------------|--------------------|-----------------------------------------------------------|-----------------------------------------------------|-------------------------|---------------------------|-------------|----------------|------------------|---------------|--------------------|-----------------|
| oducts          |                     |                    |                    |                                                           |                                                     |                         |                           |             |                |                  |               |                    |                 |
|                 |                     |                    |                    |                                                           |                                                     |                         |                           |             |                |                  |               |                    | 4 Text Search   |
| Renew?          |                     | TTB Number         | TTB / COLA         | Registration Number                                       | Name                                                | Variety                 | Product Type              | Unit Vol    | Unit Volum     | Unit Type        | Unit Qu       | vintages           | Proof or ABV    |
| Yes             | 0                   | 10001              | Yes                | 460532                                                    | Screamin' Magnolia                                  | sample                  | Wine                      | oz          | 12             | Bottle           | 1             | 1910, 1914, 1922   |                 |
| ctor Pullin' (1 |                     |                    | .:                 |                                                           |                                                     | 1                       |                           | .=          | .=             |                  |               | :                  | d               |
| Yes             | 1001                | 10002              | Yes                | 526565                                                    | Tractor Pullin'                                     | sample1                 | Beer                      |             | 12             | Bottle           | 6             |                    | 0.1             |
| ntentional Ha   | ze (1)              |                    |                    |                                                           |                                                     |                         |                           |             |                |                  |               | •                  |                 |
| Yes             | 1002                | 10003              | Yes                | 526568                                                    | Unintentional Haze                                  | special                 | Wine                      | ml          | 12             | Bottle           | 1             | 1907, 1908, 19     | 0.1             |
| fpack (1)       |                     |                    |                    |                                                           |                                                     |                         |                           |             |                |                  |               |                    |                 |
| No              | 1003                | 10004              | Yes                | 493052                                                    | Wolfpack                                            | taste                   | Distilled Spirits         | oz          | 12             | Bottle           | 1             |                    | 0.1             |
|                 |                     |                    |                    |                                                           | 13                                                  |                         |                           |             |                |                  |               |                    |                 |
| field below to  | o request a vintago | e that is not avai | lable for selectio | on and/or to identify any pr                              | oduct(s) with a deposit label c                     | of another state.       |                           |             |                |                  |               |                    |                 |

13. Above is an example of the filled-out rows.

# Renewal Submission: Entering Details Using an Excel Sheet

| Products           |            | В          |            |                     |                    |         |              |          |            |           |         |          |               |
|--------------------|------------|------------|------------|---------------------|--------------------|---------|--------------|----------|------------|-----------|---------|----------|---------------|
| records invalid, p | lease fix. |            |            |                     |                    |         |              |          |            |           |         | 4 of     | 4 Text Search |
| Renew?             | UPC / Prod | TTB Number | TTB / COLA | Registration Number | Name               | Variety | Product Type | Unit Vol | Unit Volum | Unit Type | Unit Qu | Vintages | Proof or ABV  |
| reamin' Magnol     | ia (1)     |            |            |                     |                    |         |              |          |            |           |         |          |               |
| Yes                |            |            | Yes        | 460532              | Screamin' Magnolia |         | Beer         |          |            |           |         |          |               |
| actor Pullin' (1)  |            |            |            |                     |                    |         |              |          |            |           |         |          |               |
| Yes                |            |            | Yes        | 526565              | Tractor Pullin'    |         | Beer         |          |            |           |         |          |               |
| nintentional Haz   | e (1)      |            |            |                     |                    |         |              |          |            |           |         |          |               |
| Yes                |            |            | Yes        | 526568              | Unintentional Haze |         | Beer         |          |            |           |         |          |               |
| olfpack (1)        |            |            |            |                     |                    |         |              |          |            |           |         |          |               |
| Yes                |            |            | Yes        | 493052              | Wolfpack           |         | Beer         |          |            |           |         |          |               |
|                    |            |            |            |                     |                    |         |              |          |            | A         |         |          |               |

A. Click on Save Draft. Failure to do so will cause multiple listings and possible loss of work in your renewal job.

B. Click on Export. Excel spreadsheet is downloaded on your device.

|          | E 5 - c Renewal Products.xisx - Excel |                        |               |                   |          |           |       |              |         |                       |       |       |                       |            |                  |          |                    |            |
|----------|---------------------------------------|------------------------|---------------|-------------------|----------|-----------|-------|--------------|---------|-----------------------|-------|-------|-----------------------|------------|------------------|----------|--------------------|------------|
| F        | ile ⊦                                 | lome Ins               | ert P         | age Lay           | out F    | ormulas   | Data  | Review Vi    | ew De   | veloper               | Help  | Ŷ     | Tell me what y        | ou want to | do               |          |                    |            |
| Pa       |                                       | opy 👻<br>Irmat Painter | Calibr        | Ū.                |          |           |       | =            | 란 Wra   | ip Text<br>ige & Cent | ter + |       | <br>% *               |            | itional For      | 2°       | ormal<br>heck Cell | Bac<br>Exp |
|          |                                       |                        |               |                   | TONE     |           | isi i | Alig         | innenc  |                       | 191   |       | Vulliber              | 191        |                  |          |                    |            |
| G        | 3                                     | -                      | ×             | $f_{\mathcal{H}}$ |          |           |       |              |         |                       |       |       |                       |            |                  |          |                    |            |
| 1        | В                                     | С                      | D             | E                 |          | F         |       | G            | н       | 1                     |       | J     | к                     | L          | M                | N        | 0                  | Р          |
| 1        | Renew?                                | UPC /<br>Product ID    | TTB<br>Number | TTB /<br>COLA     | Registra | tion Numb | er    | Name         | Variety |                       |       | olume | Unit Volume<br>Amount | Unit Type  | Unit<br>Quantity | Vintages | Proof or<br>ABV    |            |
| 2        | Yes                                   |                        |               |                   | 460532   |           |       | min' Magnoli |         | Beer                  |       |       |                       |            |                  |          |                    |            |
| 3        | Yes                                   |                        |               |                   | 526565   |           | Tract | or Pullin'   |         | Beer                  |       |       |                       |            |                  |          |                    |            |
| 4        | Yes                                   |                        |               |                   | 526568   |           |       | entional Haz | e       | Beer                  |       |       |                       |            |                  |          |                    |            |
| 5        | Yes                                   |                        |               | Yes               | 493052   |           | Wolf  | pack         |         | Beer                  |       |       |                       |            |                  |          |                    |            |
| 6        |                                       |                        |               |                   |          |           |       |              |         |                       |       | C     |                       |            |                  |          |                    |            |
| 7        |                                       |                        |               |                   |          |           |       |              | _       |                       |       |       |                       |            |                  |          |                    |            |
| 8        |                                       |                        |               |                   |          |           |       |              | _       |                       |       |       |                       |            |                  |          |                    |            |
| 9        |                                       |                        |               |                   |          |           |       |              |         |                       |       |       |                       |            |                  |          |                    |            |
| 10<br>11 |                                       |                        |               |                   |          |           |       |              |         |                       |       |       |                       |            |                  |          |                    |            |

#### C. Open the spreadsheet.

| 1  | <u>ე</u> ე. | ⊘                            |                |               |                     |                                        |            |                 |                     |                         |                         | R                | enewal Pro | ducts.xlsx      | - Excel     |
|----|-------------|------------------------------|----------------|---------------|---------------------|----------------------------------------|------------|-----------------|---------------------|-------------------------|-------------------------|------------------|------------|-----------------|-------------|
| F  | ile H       | lome Ins                     | sert Pa        | ge Lay        | out Formulas D      | Data Review View                       | w Develo   | per H           | lelp 🔉 Tell         | me what you             | want to do              |                  |            |                 |             |
| Pa | ste         | ut<br>opy 👻<br>ormat Painter | Calibri<br>B I |               | • 11 • A A A        | = = <b>_</b>   ≫ .<br>= = = <b>€ €</b> | åb Wrap Te |                 | General             | ▼<br>0.00.00<br>0.€ 00. | Condition<br>Formatting |                  |            |                 | Bad<br>Expl |
|    | Clipbo      | ard                          | 5              |               | Font 🕞              | Align                                  | ment       |                 | ra Nun              | iber 🖓                  | -                       |                  |            |                 |             |
| Q  | 8           | • :                          | X V            | $f_{x}$       |                     |                                        |            |                 |                     |                         |                         |                  |            |                 |             |
|    | В           | С                            | D              | Е             | F                   | C2                                     | н          | 1               | J                   | к                       | L                       | м                | N          | 0               | Р           |
| 1  | Renew?      | UPC /<br>Product ID          | TTB<br>Number  | TTB /<br>COLA | Registration Number | Name                                   | Variety    | Product<br>Type | Unit Volume<br>Type | Unit Volume<br>Amount   | Unit Type               | Unit<br>Quantity | Vintages   | Proof or<br>ABV |             |
| 2  | Yes         | 10001                        | 1001           |               | 460532              | Screamin' Magnolia                     |            | Wine            | OZ                  |                         | Bottle                  | 1                | 1906       |                 |             |
| 3  | Yes         | 10001                        | 1002           | Yes           | 526565              | Tractor Pullin'                        | Sample     | Beer            | oz                  | 24                      | Bottle                  | 1                |            | 0.1             |             |
| 4  | No          | 10001                        | 1904           | Yes           | 526568              | Unintentional Haze                     | Taste      | Wine            | OZ                  | 48                      | Bottle                  | 1                | 1907       | 0.1             |             |
| 5  | Yes         | 10001                        | 2806           | Yes           | 493052              | Wolfpack                               | Special    | Perry           | oz                  | 32                      | Bottle                  | 1                | 1908       | 0.1             |             |

C2. Fill out the missing information in each column and save the spreadsheet on your local device.

|   | L Import            | cport Toggle | Groups     | D          |                     |      |         |              |          |            |           |         |          |                |     |   |
|---|---------------------|--------------|------------|------------|---------------------|------|---------|--------------|----------|------------|-----------|---------|----------|----------------|-----|---|
| 4 | records invalid, pl | ease fix.    |            |            | -                   |      |         |              |          |            |           |         |          | 4 of 4 Text Se |     | × |
|   | Renew?              | UPC / Prod   | TTB Number | TTB / COLA | Registration Number | Name | Variety | Product Type | Unit Vol | Unit Volum | Unit Type | Unit Qu | Vintages | Proof or       | ABV |   |

### D. Click on import and select your file for import.

| Products          |            |            |            |                     |                    |         |              |          |            |           |         |          |                  |
|-------------------|------------|------------|------------|---------------------|--------------------|---------|--------------|----------|------------|-----------|---------|----------|------------------|
|                   |            |            |            |                     |                    |         |              |          |            |           |         | 4 0      | of 4 Text Search |
| Renew?            | UPC / Prod | TTB Number | TTB / COLA | Registration Number | Name               | Variety | Product Type | Unit Vol | Unit Volum | Unit Type | Unit Qu | Vintages | Proof or ABV     |
| Screamin' Magi    | iolia (1)  |            |            |                     |                    |         |              |          |            |           |         |          |                  |
| ✓ Yes             | 10001      | 1001       | Yes        | 460532              | Screamin' Magnolia | Sample  | Wine         | 0Z       | 12         | Bottle    | 1       |          | 0.1              |
| Tractor Pullin' ( | 1)         |            |            |                     |                    |         |              |          |            |           |         |          |                  |
| 🖌 Yes             | 10001      | 1002       | Yes        | 526565              | Tractor Pullin'    | Sample  | Beer         |          | 24         | Bottle    | 1       |          | 0.1              |
| Unintentional F   | aze (1)    |            |            |                     |                    |         |              | F        |            |           |         |          |                  |
| 🖌 No              | 10001      | 1904       | Yes        | 526568              | Unintentional Haze | Taste   | Wine         |          | 48         | Bottle    | 1       | 1907     | 0.1              |
| Wolfpack (1)      |            |            |            |                     |                    |         |              |          |            |           |         |          |                  |
| 🖌 Yes             | 10001      | 2806       | Yes        | 493052              | Wolfpack           | Special | Perry        | oz       | 32         | Bottle    | 1       | 1908     | 0.1              |

E. The information entered on the spreadsheet is now populated in the POSSE system.

Continue with submitting your application.

| Product Registration Renewal                                                                                              |          |            |        |
|----------------------------------------------------------------------------------------------------|----------|------------|--------|
| QUESTIONS                                                                                                    |          |            |        |
| Before you can submit your renewal, please answer the following questions:                                                |          |            |        |
| 1:     Is the Registrant the Product Owner?     14                                                                        | OYes     | No         |        |
| 21.1: Is the Registrant an Authorized Agent?                                                                              | OYes     | ON₀        |        |
| 2: Are there any products in registration for which the Registrant doesn't have a UPC or an alternative Product ID number | ?  ()Yes | ONo        |        |
| -Back Cancel Renewal                                                                                                    |          | Save Draft | → Next |

14. Answer the questions. Depending on how a question is answered, additional questions may appear.

| DOCUMENTS TO ATTACH                |                                  |                                                                                       |             |           |              |
|------------------------------------|----------------------------------|---------------------------------------------------------------------------------------|-------------|-----------|--------------|
|                                    |                                  | ation. A mandatory upload will be denoted<br>n mandatory application documents, you r |             |           |              |
| Document Type                      | Description                      |                                                                                       | Sample Form | Required? |              |
| Brand(s) Letter of Authorization   | Brand(s) Letter of Authorization |                                                                                       | (n/a)       |           |              |
| UPLOADED DOCUMENTS                 |                                  | 15                                                                                    |             |           |              |
| * Document Type                    | File Name                        | Uploaded Date                                                                         |             |           |              |
| Brand(s) Letter of Authorization 🗙 | 60167.docx                       | mmm dd, yyyy                                                                          | 💥 Remove    |           |              |
| - Back                             | 💥 Cancel I                       | Renewal                                                                               |             | Save D    | raft -> Next |

15. Upload the document.

| = | 1 of 2 | a a a contraction Renewal                                                             | - + Q                                     | ••   (15   | A <sup>%</sup>   T                     | ∀.~                                       | ¥ ~         |    | A | B   | 節     |
|---|--------|---------------------------------------------------------------------------------------|-------------------------------------------|------------|----------------------------------------|-------------------------------------------|-------------|----|---|-----|-------|
|   |        |                                                                                       |                                           |            |                                        |                                           |             | Q. |   |     | 1 404 |
|   |        | State of New Jersey<br>Department of Law ar<br>Division of Alcoholic                  | Beverage Control                          | 1          | Product Reg<br>Summary<br>File Number: | istration Re                              | enewal      |    |   |     |       |
|   |        | PO Box 087, Trenton,                                                                  | NJ 08625-0087                             |            | Created By:<br>Date Submitted:         | deepan gill<br>(deepan.gill@<br>(pending) | (njoag.gov) |    |   |     |       |
|   |        |                                                                                       |                                           |            | Fee Amount:                            | \$69.00                                   |             |    |   | - 1 |       |
|   |        |                                                                                       |                                           |            | Fees Paid:                             | \$0.00                                    |             |    |   | - 1 |       |
|   |        | <b>Registrant Infor</b>                                                               | mation                                    |            |                                        |                                           |             |    |   | - 1 |       |
|   |        | Registrant:                                                                           | SCREAMIN HILL B                           | REWERY LLC |                                        |                                           |             |    |   | - 1 |       |
|   |        | Mailing Address:                                                                      | 83 EMLEYS HILL R<br>UPPER FREEHOLD<br>USA |            | 4                                      |                                           | 16          |    |   |     |       |
|   |        | Physical Address:                                                                     | 83 EMLEYS HILL R<br>UPPER FREEHOLD<br>USA |            | 4                                      |                                           |             |    |   |     |       |
|   |        |                                                                                       | SCREAMINHILL@                             | GMAIL COM  |                                        |                                           |             |    |   | - 1 |       |
|   |        | Preferred Contact:                                                                    | SCREAMINTILLOW                            |            |                                        |                                           |             |    |   |     |       |
|   |        | Preferred Contact:<br>Corporation Number:                                             | 0400628079                                |            | $\sim$                                 |                                           |             |    |   |     |       |
|   |        |                                                                                       | 1000 C                                    |            | $\sim$                                 |                                           |             |    |   |     |       |
|   |        | Corporation Number:                                                                   | 0400628079                                | <          | $\sim$                                 |                                           |             |    |   |     |       |
|   |        | Corporation Number:<br>Incorporation Date:                                            | 0400628079<br>01/17/2014                  | 2          | $\widehat{}$                           |                                           |             |    |   |     |       |
|   |        | Corporation Number:<br>Incorporation Date:<br>NJ Tax Auth Number:                     | 0400628079<br>01/17/2014                  | 5          | $\langle \cdot \rangle$                |                                           |             |    |   |     |       |
|   |        | Corporation Number:<br>Incorporation Date:<br>NJ Tax Auth Number:<br>Application Info | 0400628079<br>01/17/2014<br>prmation      | ×<br>P     | $\langle \cdot \rangle$                |                                           |             |    |   |     |       |

16. A summary of the application before submission is displayed for your review.

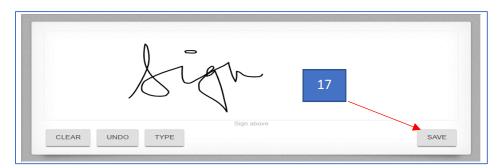

17. Sign the application and click on save.

17

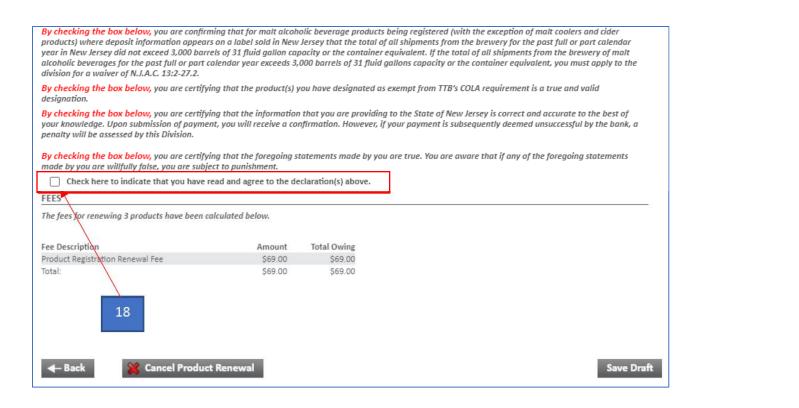

18. Read the declarations and click the checkbox.

| FEES                                      |                                                           |                                          |            |
|-------------------------------------------|-----------------------------------------------------------|------------------------------------------|------------|
| The fees for renewing 3 products have bee | n calculated below.                                       |                                          |            |
| Fee Description                           | Amount                                                    | Total Owing                              |            |
| Product Registration Renewal Fee          | \$69.00                                                   | \$69.00                                  |            |
| Total:                                    | \$69.00                                                   | \$69.00                                  |            |
|                                           |                                                           |                                          |            |
| Press the Pay Now button to pay your fee  |                                                           | n for processing 19                      |            |
| nt ay Now & Submit Application 2015       | on                                                        | ayment and submit your application for p | vrocessing |
| Pay Now & Submit Application              | elow if you wish to make a<br>ater time using Pay All Fee | ayment and submit your application for p | vrocessing |

19. Select to pay the application fees now, or pay at a later time. For this example, we will pay now. Click on pay now.

| Pay Fe                                 | es                                                                    |                                        |                                                                                          |                                      |                                                                                                    |                   | ?       |
|----------------------------------------|-----------------------------------------------------------------------|----------------------------------------|------------------------------------------------------------------------------------------|--------------------------------------|----------------------------------------------------------------------------------------------------|-------------------|---------|
| AMOUNT                                 |                                                                       |                                        |                                                                                          | _                                    |                                                                                                    |                   |         |
| File Number                            | Application Type                                                      | Job Status                             | Description                                                                              | Entered Date                         | Fee Description                                                                                                    | Total Owing       | Amount  |
| 562165                                 | Product Registration Renewal                                          | New                                    | Registrant: SCREAMIN HILL BREWERY LLC<br>Number of Products: 3<br>Number of Varieties: 3 | Dec 21, 2022                         | Product Registration Renewal Fee                                                                                                    | \$69.00           | \$69.00 |
|                                        |                                                                       |                                        |                                                                                          |                                      | Total:                                                                                                    | \$69.00           | \$69.00 |
|                                        | te that there are not additional cha<br>h eCheck                      | rges for paying by                     | eCheck.                                                                                  |                                      |                                                                                                    |                   |         |
| electronic<br>The online<br>expand the | payment services, will process you<br>charge processed through NICUSA | r payment throug<br>A-NJ includes fund | h a secure payment gateway. NICUSA-NJ will                                               | remit to the Stat<br>CUSA-NJ uses th | A, Inc. (NICUSA-NJ), a partner with the State t<br>e of New Jersey all payments and amounts ov<br>ese excess funds to develop, run, maintain, er<br>y NICUSA-NJ. | wed to the State. |         |
| 💥 Canc                                 | el Payment                                                            |                                        |                                                                                          |                                      |                                                                                                    |                   |         |

20. Select a payment method and follow the prompts to make a payment.

| Product Registration Renewal | Prod | uct Re | egisti | ration | Renewal |
|------------------------------|------|--------|--------|--------|---------|
|------------------------------|------|--------|--------|--------|---------|

| our payment | t has been received ar | nd your Product Registra    | tion Renewal has been successfully s | ubmitted for review. |  |
|-------------|------------------------|-----------------------------|--------------------------------------|----------------------|--|
| Confirmatio | n Number:              | 562171                      |                                      |                      |  |
| Received Da | te:                    | Dec 22, 2022<br>02:34:43 PM |                                      |                      |  |
| Applicant:  |                        | SCREAMIN HILL BR            | EWERY LLC                            |                      |  |
| AYMENT H    | ISTORY                 |                             |                                      |                      |  |
| )ate        | Payment Amount         |                             |                                      |                      |  |
| ec 22, 2022 | \$69.00                | View/Print Receipt          |                                      |                      |  |

## 21. You will get a confirmation page after the payment is processed.

| PAYMENT HI      |                    |                                                                                                    |
|-----------------|--------------------|----------------------------------------------------------------------------------------------------|
| Date            | Payment Amour      | it in the second second s |
| Dec 22, 2022    | \$69.00            | View/Print Receipt                                                                                                    |
| The Division oj | f Alcoholic Bevera | ge Control is reviewing this application. You can log on and monitor the status of this or any application at any time. Thank You                                                                                                    |
| Return to       | Product/Bran       | d Menu                                                                                                    |

- 22. Click on View/Print Receipt and save your receipt.
- \*\*\* Your application is now submitted for processing. \*\*\*